# **Large Image Solution Pack**

# **Overview**

The Large Image Solution Pack module supports ingesting and viewing TIF/TIFF files, which by nature tend to be extremely large in both filesize and resolution. The module supports creation of derivatives for use when a smaller filesize is necessary, and also supports the installation of image viewers that can accommodate the larger resolution.

# Dependencies

- [Islandora](https://wiki.duraspace.org/display/ISLANDORA713/Islandora+Module)
- [Tuque](https://wiki.duraspace.org/display/ISLANDORA713/Build%2C+Access%2C+Modify+and+Delete+Fedora+objects+with+the+Tuque+interface)
- [ImageMagick](https://wiki.lyrasis.org/display/ISLANDORA713/ImageMagick) is required to create image derivatives
- [Kakadu](https://wiki.lyrasis.org/pages/viewpage.action?pageId=45547941) (bundled with Djatoka)

To successfully create derivative data streams ImageMagick (TN & JPG) and Kakadu (JP2) need to be installed on the server.

### Downloads

[Release Notes and Downloads](https://wiki.lyrasis.org/display/ISLANDORA713/Release+Notes+and+Downloads)

### Configuration

The Large Image Solution Pack module's configuration page can be found at http://**path.to. your.site**/admin/islandora/large\_image, and contains the following settings:

- **Lossless Derivative Creation?**: Enabling this will force the Large Image Solution Pack to use no compression when creating derivatives.
- **Use Kakadu for Image Compression?**: The Kakadu software suite can be installed on your server to take advantage of its much faster kdu\_compress program. Check the official website at<http://www.kakadusoftware.com/> for download and installation instructions

Configure the image-tool kit to use ImageMagick rather than GD in Administration > Configuration > Media > Image Toolkit (admin/config/media/image-toolkit). If GD is selected, TN and JPG datastreams will not be generated.

# [blocked URL](https://camo.githubusercontent.com/6ae64673716ddf1f58d0e4856d7d7a5d79845506/687474703a2f2f692e696d6775722e636f6d2f4f33735150654f2e706e67)

Select configuration options and viewer in Administration > Islandora > Large Image Collection (admin/islandora/large\_image).

To use Kakadu, make sure that kdu\_compress and kdu\_expand are avaliable to the Apache user. Often users will create symbolic links from /usr/local/bin /kdu\_compress to their installation of Kakadu that comes bundled with [Adore-Djatoka](http://sourceforge.net/apps/mediawiki/djatoka/index.php?title=Installation). Make sure that the required dynamic libriraries that come with Kakadu are excessible to kd u\_compress and kdu\_expand. If they are not present, attempting to run either command from the terminal will inform you it's libraries are missing. You can also use a symbolic link from  $/\text{usr}/\text{local}/\text{lib}$  to include these libraries, remember to restart the terminal so your changes take affect. Also, make sure the php settings allow for enough memory and upload size: upload max filesize, post max size and memory limit.

### [blocked URL](https://camo.githubusercontent.com/3730f86cd795d7d989e1cbb9b5dfca5221228379/687474703a2f2f692e696d6775722e636f6d2f625335706834412e706e67)

#### **Viewers**

If no viewers are installed, the Large Image Solution Pack module will use its standard viewer to display images. For better results, the [OpenSeadragon](https://wiki.lyrasis.org/display/ISLANDORA713/OpenSeadragon) library can be installed; check that page for further instructions. If it is installed, it can be selected here.

# Content Models, Prescribed Datastreams and Forms

The Large Image Solution Pack comes with the following objects in http://**path.to.your.site**/ admin/islandora/solution\_packs:

- Islandora Large Image Content Model (islandora:sp\_large\_image\_cmodel)
- Islandora Large Image Collection (islandora:sp\_large\_image\_collection)

An image ingested using the Large Image Solution Pack's content model using ImageMagick will have the following datastreams:

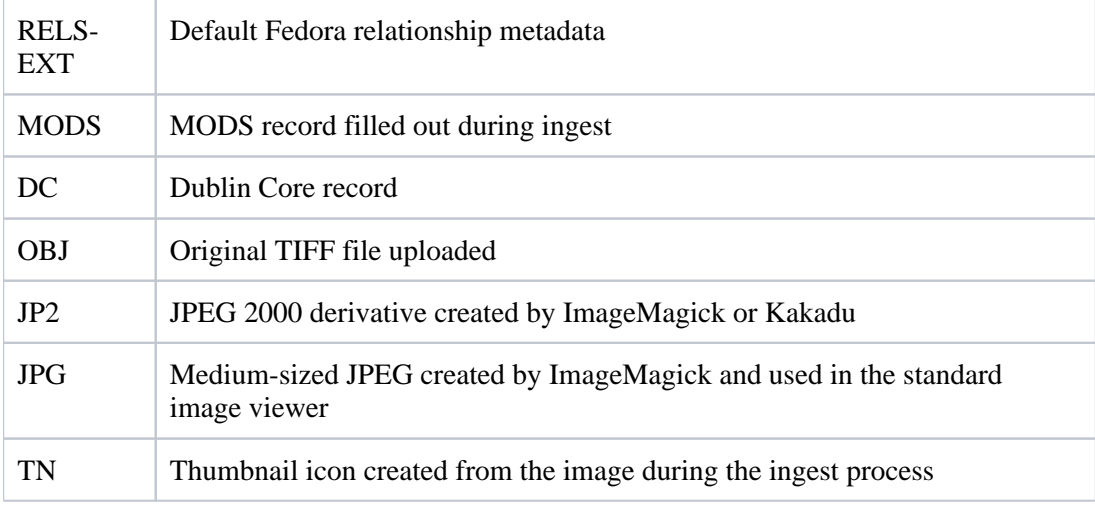

The Large Image Solution Pack comes with the Large image MODS form.